# **Module 2: Reading data files in R**

created by

Mr. Digvijay Singh, Project Research Associate, R Team, FOSSEE, IIT Bombay Mrs. Usha Viswanathan, Sr. Project Manager, FOSSEE, IIT Bombay

24 October 2022

## **Steps to read data files in R**

This module explains the methods for importing data from a file present in the working directory to the R software. Before importing data, set the folder containing the data file as the working directory by following the instructions from Module 1.

Data from a **.csv**, **.xlsx** or **.xls** file can be read in R. Let us read data from a **.csv** file in R.

## **Using RStudio**

**Step 1.** Left-click on the name of the data file in the **Files** tab of the **Plots and Files** window.

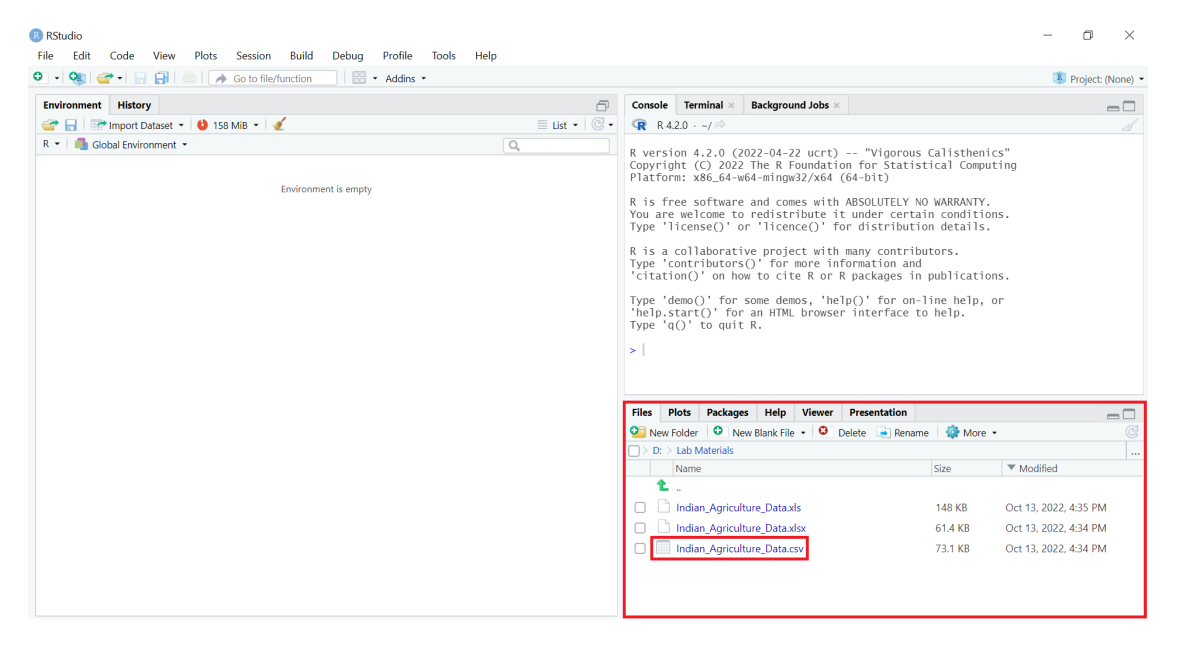

*Figure 1: Left-click on the name of the data file to be read.*

**Step 2.** Select the option **Import Dataset…** from the dropdown menu.

| 白<br>Go to file/function<br>$\circ$ .<br>Addins *<br>н       |                             |              |                                                                      |                          |                                                                                                    |                    |                                                | <b>R</b> Project: (None) - |
|--------------------------------------------------------------|-----------------------------|--------------|----------------------------------------------------------------------|--------------------------|----------------------------------------------------------------------------------------------------|--------------------|------------------------------------------------|----------------------------|
| <b>Environment</b> History                                   |                             |              | Console Terminal x                                                   | <b>Background Jobs ×</b> |                                                                                                    |                    |                                                | $\Box$                     |
| <b>O</b> 158 MiB - S                                         | $\equiv$ List $\sim$ $\Box$ |              | <b>R</b> R4.2.0 $\cdot$ -/ $\otimes$                                 |                          |                                                                                                    |                    |                                                |                            |
| Global Environment *<br>$R -$<br><b>Environment is empty</b> | $\alpha$                    | $\vert$      | Platform: x86_64-w64-mingw32/x64 (64-bit)<br>Type $'q()'$ to quit R. |                          | R version 4.2.0 (2022-04-22 ucrt) -- "Vigorous Calisthenics"<br>Copyright (C) 2022 The R Foundation for Statistical Computing<br>R is free software and comes with ABSOLUTELY NO WARRANTY.<br>You are welcome to redistribute it under certain conditions.<br>Type 'license()' or 'licence()' for distribution details.<br>R is a collaborative project with many contributors.<br>Type 'contributors()' for more information and<br>'citation()' on how to cite R or R packages in publications.<br>Type 'demo()' for some demos, 'help()' for on-line help, or<br>'help.start()' for an HTML browser interface to help. |                    |                                                |                            |
|                                                              |                             | <b>Files</b> |                                                                      |                          | Plots Packages Help Viewer Presentation                                                                                                    |                    |                                                | $\Box$                     |
|                                                              |                             |              |                                                                      |                          | New Folder   O   New Blank File -   O   Delete     Rename   @ More -                                                                                                    |                    |                                                | C                          |
|                                                              |                             |              | $\Box$ D: $\Box$ Lab Materials                                       |                          |                                                                                                    |                    |                                                | $\mathcal{L}_{\text{tot}}$ |
|                                                              |                             |              | Name                                                                 |                          |                                                                                                    | Size               | ▼ Modified                                     |                            |
|                                                              |                             | £.           |                                                                      |                          |                                                                                                    |                    |                                                |                            |
|                                                              |                             | п            | Indian Agriculture Data.xls<br>Indian Agriculture Data.xlsx          |                          |                                                                                                    | 148 KB             | Oct 13, 2022, 4:35 PM<br>Oct 13, 2022, 4:34 PM |                            |
|                                                              |                             |              | Indian_Agriculture_Data-                                             |                          |                                                                                                    | 61.4 KB<br>73.1 KB | Oct 13, 2022, 4:34 PM                          |                            |
|                                                              |                             |              |                                                                      | View File                | Import Dataset                                                                                                    |                    |                                                |                            |

*Figure 2: Select the Import Dataset… option.*

A window will appear on the screen. It will display the data to be imported along with default data types for each column.

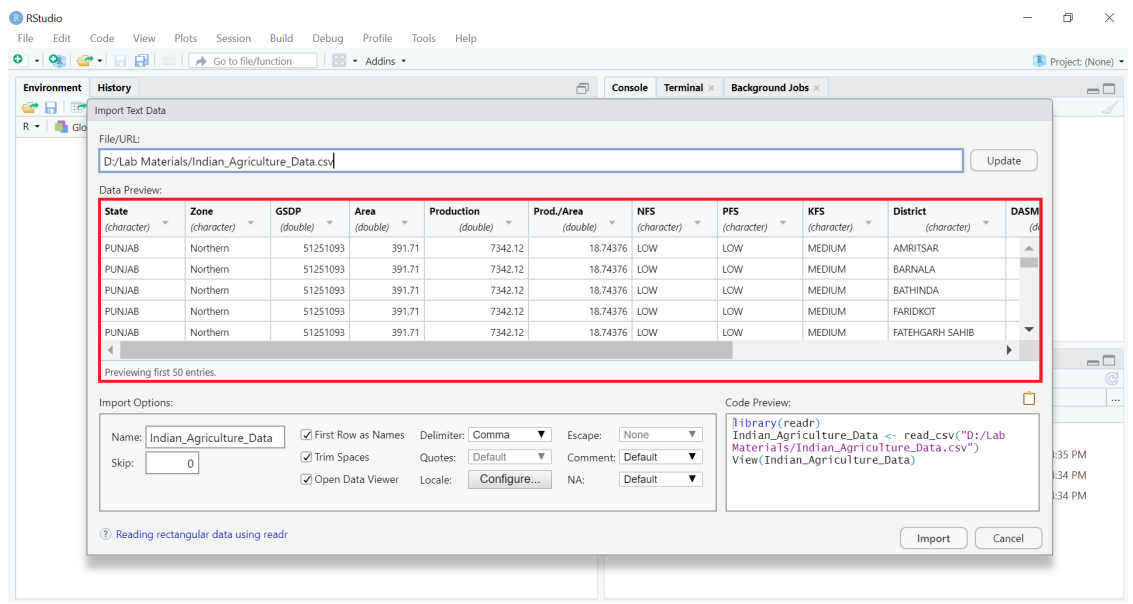

#### *Figure 3: Import Text Data window.*

**Step 3.** To change the default data type of a column, left-click anywhere in the box containing the column header. A drop down list will appear. Select the desired data type from the drop down list.

|             | Terminal ×<br><b>Background Jobs ×</b><br><b>Environment</b> History<br>而<br>Console |                                        |                  |                                                                                                    |                        |                                           |                           |                                |                                                |                         |                         |  |  |  |  |
|-------------|--------------------------------------------------------------------------------------|----------------------------------------|------------------|----------------------------------------------------------------------------------------------------|------------------------|-------------------------------------------|---------------------------|--------------------------------|------------------------------------------------|-------------------------|-------------------------|--|--|--|--|
| e i p       | Import Text Data                                                                     |                                        |                  |                                                                                                    |                        |                                           |                           |                                |                                                |                         |                         |  |  |  |  |
| $R - 1$ Glo |                                                                                      |                                        |                  |                                                                                                    |                        |                                           |                           |                                |                                                |                         |                         |  |  |  |  |
|             | File/URL:                                                                            |                                        |                  |                                                                                                    |                        |                                           |                           |                                |                                                |                         |                         |  |  |  |  |
|             | D:/Lab Materials/Indian_Agriculture_Data.csv<br>Update                               |                                        |                  |                                                                                                    |                        |                                           |                           |                                |                                                |                         |                         |  |  |  |  |
|             | Data Preview:                                                                        |                                        |                  |                                                                                                    |                        |                                           |                           |                                |                                                |                         |                         |  |  |  |  |
|             | State<br>(character)                                                                 | Zone<br>(character)                    | GSDP<br>(double) | Area<br>$\mathbf{\overline{v}}$<br>(double)                                                                                                    | Production<br>(double) | Prod./Area<br>(double)                    | <b>NFS</b><br>(character) | <b>PFS</b><br>(character)      | KFS<br>(character)                             | District<br>(character) | <b>DASM</b><br>(d)      |  |  |  |  |
|             | PUNJAB                                                                               | Northern                               | Guess            | 391.71                                                                                                    | 7342.12                | 18,74376 LOW                              |                           | LOW                            | <b>MEDIUM</b>                                  | AMRITSAR                | $\Delta$                |  |  |  |  |
|             | PUNJAB                                                                               | Northern                               | Character        | 391.71                                                                                                    | 7342.12                | 18,74376 LOW                              |                           | LOW                            | MEDIUM                                         | BARNALA                 |                         |  |  |  |  |
|             | PUNJAB                                                                               | Northern                               | Double           | 391.71                                                                                                    | 7342.12                | 18,74376 LOW                              |                           | LOW                            | MEDIUM                                         | <b>BATHINDA</b>         |                         |  |  |  |  |
|             | PUNJAB                                                                               | Northern                               | Integer          | 391.71                                                                                                    | 7342.12                | 18,74376 LOW                              |                           | LOW                            | MEDIUM                                         | FARIDKOT                |                         |  |  |  |  |
|             | PUNJAB                                                                               | Northern                               | Numeric          | 391.71                                                                                                    | 7342.12                | 18,74376 LOW                              |                           | LOW                            | MEDIUM                                         | FATEHGARH SAHIB         | $\overline{\mathbf{v}}$ |  |  |  |  |
|             |                                                                                      |                                        | Logical          |                                                                                                    |                        |                                           |                           |                                |                                                |                         |                         |  |  |  |  |
|             | Previewing first 50 entries.                                                         |                                        |                  |                                                                                                    |                        |                                           |                           |                                |                                                |                         |                         |  |  |  |  |
|             | Import Options:                                                                      |                                        | Date             | Code Preview:                                                                                                    |                        |                                           |                           |                                |                                                |                         |                         |  |  |  |  |
|             |                                                                                      |                                        | Time             |                                                                                                    | library(readr)         |                                           |                           |                                |                                                |                         |                         |  |  |  |  |
|             |                                                                                      | Name: Indian Agriculture Data DateTime |                  | Delimiter: Comma<br>$\overline{\mathbf{v}}$<br>None<br>$\overline{\mathbf{v}}$<br>Indian_Agriculture_Data <- read_csv("D:/Lab<br>v as Names<br>Escape:<br>Materials/Indian_Agriculture_Data.csv") |                        |                                           |                           |                                |                                                |                         |                         |  |  |  |  |
|             | Skip:                                                                                | $\circ$                                | Factor           | ces                                                                                                    | Default<br>Quotes:     | Comment: Default<br>$\boldsymbol{\nabla}$ | $\overline{\mathbf{v}}$   |                                | <b>E35 PM</b><br>View(Indian_Agriculture_Data) |                         |                         |  |  |  |  |
|             |                                                                                      |                                        | Include          | ata Viewer                                                                                                    | Configure<br>Locale:   | NA:                                       | Default<br>$\mathbf{v}$   | <b>E34 PM</b><br><b>E34 PM</b> |                                                |                         |                         |  |  |  |  |
|             |                                                                                      |                                        | Skip             |                                                                                                    |                        |                                           |                           |                                |                                                |                         |                         |  |  |  |  |
|             | <sup>2</sup> Reading rectangular data using no Only                                  |                                        |                  |                                                                                                    |                        |                                           |                           |                                |                                                |                         |                         |  |  |  |  |

*Figure 4: Change default data type of a column.*

In the above figure the data type of **GSDP** column is changed from *double* to *integer*.

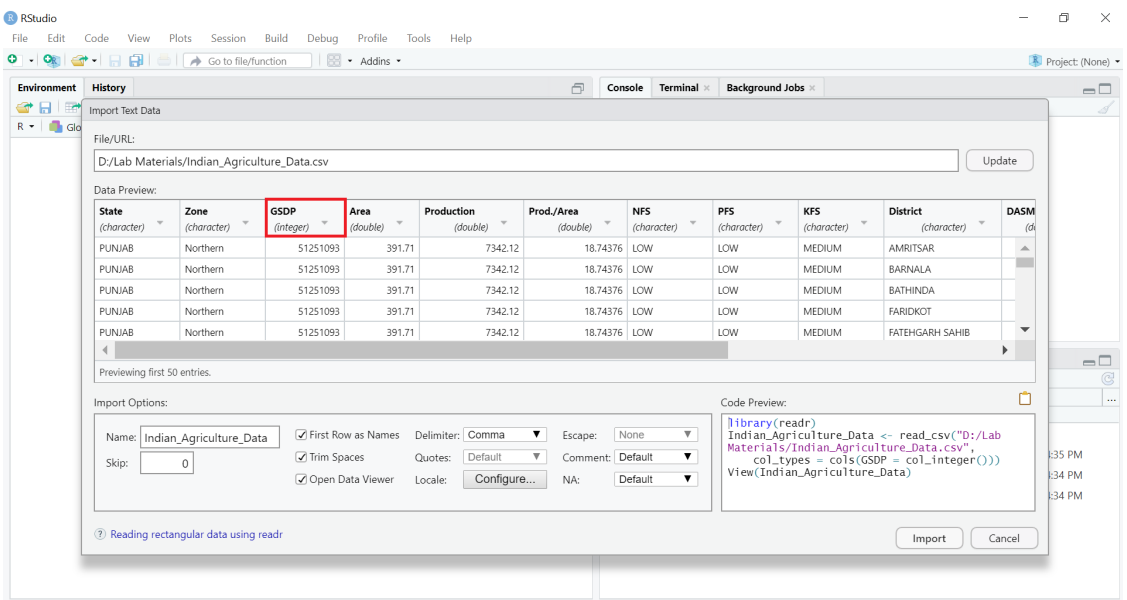

*Figure 5: GSDP column with integer data type.*

**Step 4.** Left-click on the **Import** button present at the bottom-right corner of the window.

| Environment                                                                                                    | <b>History</b>               |                                              |                      |                                              |                        | A                                             | Terminal ×<br>Console                       | <b>Background Jobs ×</b>                                                                                          |                           |                                |                         |  |  |
|----------------------------------------------------------------------------------------------------|------------------------------|----------------------------------------------|----------------------|----------------------------------------------|------------------------|-----------------------------------------------|---------------------------------------------|----------------------------------------------------------------------------------------------------|---------------------------|--------------------------------|-------------------------|--|--|
| F<br>$\Box$ Glo                                                                                                    | Import Text Data             |                                              |                      |                                              |                        |                                               |                                             |                                                                                                    |                           |                                |                         |  |  |
|                                                                                                    | File/URL:                    |                                              |                      |                                              |                        |                                               |                                             |                                                                                                    |                           |                                |                         |  |  |
|                                                                                                    |                              | D:/Lab Materials/Indian Agriculture Data.csv |                      |                                              |                        |                                               |                                             |                                                                                                    |                           |                                | Update                  |  |  |
|                                                                                                    | Data Preview:                |                                              |                      |                                              |                        |                                               |                                             |                                                                                                    |                           |                                |                         |  |  |
|                                                                                                    | State<br>(character)         | Zone<br>(character)                          | GSDP<br>(integer)    | Area<br>$\overline{\phantom{a}}$<br>(double) | Production<br>(double) | Prod./Area<br>(double)                        | <b>NFS</b><br>(character)                   | <b>PFS</b><br>(character)                                                                                         | <b>KFS</b><br>(character) | <b>District</b><br>(character) | <b>DASM</b><br>(d)      |  |  |
|                                                                                                    | <b>PUNJAB</b>                | Northern                                     | 51251093             | 391.71                                       | 7342.12                | 18.74376 LOW                                  |                                             | LOW                                                                                                    | MEDIUM                    | AMRITSAR                       | $\Delta$                |  |  |
|                                                                                                    | PUNJAB                       | Northern                                     | 51251093             | 391.71                                       | 7342.12                | 18.74376 LOW                                  |                                             | LOW                                                                                                    | MEDIUM                    | BARNALA                        |                         |  |  |
|                                                                                                    | PUNJAB                       | Northern                                     | 51251093             | 391.71                                       | 7342.12                | 18.74376 LOW                                  |                                             | LOW                                                                                                    | MEDIUM                    | BATHINDA                       |                         |  |  |
|                                                                                                    | PUNJAB                       | Northern                                     | 51251093             | 391.71                                       | 7342.12                | 18.74376 LOW                                  |                                             | LOW                                                                                                    | MEDIUM                    | FARIDKOT                       |                         |  |  |
|                                                                                                    | PUNJAB                       | Northern                                     | 51251093             | 391.71                                       | 7342.12                | 18.74376 LOW                                  |                                             | LOW                                                                                                    | MEDIUM                    | FATEHGARH SAHIB                | $\overline{\mathbf{v}}$ |  |  |
|                                                                                                    | $\blacktriangleleft$         |                                              |                      |                                              |                        |                                               |                                             |                                                                                                    |                           |                                |                         |  |  |
|                                                                                                    | Previewing first 50 entries. |                                              |                      |                                              |                        |                                               |                                             |                                                                                                    |                           |                                |                         |  |  |
|                                                                                                    | Import Options:              |                                              |                      |                                              |                        |                                               |                                             | Code Preview:                                                                                                    |                           |                                | m                       |  |  |
|                                                                                                    | Name:                        | Indian Agriculture Data                      | ○ First Row as Names | None<br>$\boldsymbol{\nabla}$                | library(readr)         |                                               | Indian_Agriculture_Data <- read_csv("D:/Lab |                                                                                                    |                           |                                |                         |  |  |
|                                                                                                    | Skip:                        | $\Omega$                                     | <b>√</b> Trim Spaces |                                              | Default<br>Quotes:     | $\boldsymbol{\mathrm{v}}$<br>Comment: Default | $\mathbf{v}$                                | Materials/Indian_Agriculture_Data.csv".<br>$col_{\text{cvpes}} = col_{\text{co}}(GSDP - col_{\text{integer}}(1))$ |                           |                                |                         |  |  |
| View(Indian_Agriculture_Data)<br>$\overline{\mathbf{v}}$<br>Configure<br>Open Data Viewer<br>Default<br>Locale:<br>NA: |                              |                                              |                      |                                              |                        |                                               |                                             |                                                                                                    |                           |                                |                         |  |  |

*Figure 6: Select Import button to import the data.*

The data after importing will automatically get displayed on the **Source** window.

|       | Ok → 日日 白 → Go to file/function                  |          |          |        | Addins -   |              |            |            |                                      |              |                                      |               |                                 |                                                     |                          | <b>R</b> Project: (None) -                                                       |
|-------|--------------------------------------------------|----------|----------|--------|------------|--------------|------------|------------|--------------------------------------|--------------|--------------------------------------|---------------|---------------------------------|-----------------------------------------------------|--------------------------|----------------------------------------------------------------------------------|
|       | Indian_Agriculture_Data ×                        |          |          |        |            |              |            |            | $\Box$                               |              | Console Terminal x                   |               | <b>Background Jobs ×</b>        |                                                     |                          | $\Box$                                                                           |
|       | GD 5 Filter                                      |          |          |        |            |              |            | $\alpha$   |                                      |              | <b>R</b> R4.2.0 $\cdot$ -/ $\otimes$ |               |                                 |                                                     |                          |                                                                                  |
| ٠     | State                                            | Zone     | GSDP     | Area   | Production | Prod./Area   | <b>NFS</b> | PFS        | $\Rightarrow$<br><b>KFS</b>          |              | > library(readr)<br>Warning message: |               |                                 |                                                     |                          |                                                                                  |
|       | 1 PUNJAB                                         | Northern | 51251093 | 391.71 | 7342.12    | 18.74376 LOW |            | LOW        | MEDIU A                              |              |                                      |               |                                 | package 'readr' was built under R version 4.2.1     |                          | > Indian_Agriculture_Data <- read_csv("D:/Lab Materials/Indian_Agriculture_Data. |
|       | 2 PUNJAB                                         | Northern | 51251093 | 391.71 | 7342.12    | 18.74376 LOW |            | LOW        | MEDIU <sup>-</sup>                   | csv",        |                                      |               |                                 |                                                     |                          |                                                                                  |
|       | 3 PUNJAB                                         | Northern | 51251093 | 391.71 | 7342.12    | 18.74376 LOW |            | LOW        | MEDIU                                |              |                                      |               | > View(Indian_Agriculture_Data) | $col_{types} = cols(GSDP = col_{intteger}()))$      |                          |                                                                                  |
|       | 4 PUNJAB                                         | Northern | 51251093 | 391.71 | 7342.12    | 18.74376 LOW |            | <b>LOW</b> | <b>MEDIU</b>                         | $\geq$ 1     |                                      |               |                                 |                                                     |                          |                                                                                  |
|       | 5 PUNJAB                                         | Northern | 51251093 | 391.71 | 7342.12    | 18,74376 LOW |            | LOW        | <b>MEDIU</b>                         |              |                                      |               |                                 |                                                     |                          |                                                                                  |
|       | 6 PUNJAB                                         | Northern | 51251093 | 391.71 | 7342.12    | 18,74376 LOW |            | <b>IOW</b> | <b>MFDIU</b>                         |              |                                      |               |                                 |                                                     |                          |                                                                                  |
|       | 7 PUNJAB                                         | Northern | 51251093 | 391.71 | 7342.12    | 18,74376 LOW |            | LOW        | MEDIU                                |              |                                      |               |                                 |                                                     |                          |                                                                                  |
|       | 8 PUNJAB                                         | Northern | 51251093 | 391.71 | 7342.12    | 18,74376 LOW |            | LOW        | <b>MEDIU</b>                         |              |                                      |               |                                 |                                                     |                          |                                                                                  |
|       | 9 PUNJAB                                         | Northern | 51251093 | 391.71 | 7342.12    | 18,74376 LOW |            | LOW        | MEDIU                                |              |                                      |               |                                 |                                                     |                          |                                                                                  |
|       | 10 PUNJAB                                        | Northern | 51251093 | 391.71 | 7342.12    | 18,74376 LOW |            | LOW        | MEDIU                                |              |                                      |               |                                 |                                                     |                          |                                                                                  |
|       | 11 PUNJAB                                        | Northern | 51251093 | 391.71 | 7342.12    | 18,74376 LOW |            | LOW        | MEDIU                                | <b>Files</b> | Plots                                | Packages Help | Viewer                          | <b>Presentation</b>                                 |                          | $-\Box$                                                                          |
|       | 12 PUNJAB                                        | Northern | 51251093 | 391.71 | 7342.12    | 18.74376 LOW |            | LOW        | $MEDIU \blacktriangleright$          |              |                                      |               |                                 | New Folder   C New Blank File -   C Delete   Rename | More +                   |                                                                                  |
|       |                                                  |          |          |        |            |              |            |            | Þ                                    |              | $D:$ $>$ Lab Materials               |               |                                 |                                                     |                          |                                                                                  |
|       | Showing 1 to 12 of 525 entries, 15 total columns |          |          |        |            |              |            |            |                                      | 全            | Name                                 |               |                                 |                                                     | Size                     | ▼ Modified                                                                       |
|       | <b>Environment</b> History                       |          |          |        |            |              |            |            | $-\square$                           | n.           | Indian Agriculture Data.xls          |               |                                 |                                                     |                          |                                                                                  |
|       | □ ■ Import Dataset > ● 188 MiB > →               |          |          |        |            |              |            |            | $\equiv$ List $ \mid$ $\mathbb{G}$ - | י ח          | Indian Agriculture Data.xlsx         |               |                                 |                                                     | <b>148 KB</b><br>61.4 KB | Oct 13, 2022, 4:35 PM<br>Oct 13, 2022, 4:34 PM                                   |
| $R -$ | Global Environment *                             |          |          |        |            |              |            | $\alpha$   |                                      |              | Indian Agriculture Data.csv          |               |                                 |                                                     | 73.1 KB                  | Oct 13, 2022, 4:34 PM                                                            |
| Data  |                                                  |          |          |        |            |              |            |            |                                      |              |                                      |               |                                 |                                                     |                          |                                                                                  |
|       | O Indian_Agriculture_Da 525 obs. of 15 variables |          |          |        |            |              |            |            | $\Box$                               |              |                                      |               |                                 |                                                     |                          |                                                                                  |
|       |                                                  |          |          |        |            |              |            |            |                                      |              |                                      |               |                                 |                                                     |                          |                                                                                  |

*Figure 7: Data imported and viewed in R.*

Follow the same steps to read data from an **.xlsx** or **.xls** file.

## **Alternatively, using R console to read data files**

To read and view data from **.csv** file execute the following commands:

```
# Loading "readr" library to use its "read_csv()" function
library(readr)
# Reading "Indian_Agriculture_Data.csv" file's data using the "read_csv()"
function and storing it in the "Indian_Agriculture_Data" object
Indian_Agriculture_Data <- read_csv("D:/Lab
Materials/Indian Agriculture Data.csv")
# Viewing the contents of "Indian_Agriculture_Data" object
View(Indian_Agriculture_Data)
```
The above commands shall read and display the data present in the **"Indian\_Agriculture\_Data.csv"** file.

To read and view data from **.xlsx** or **.xls** file execute the following commands:

```
library(readxl)
Indian Agriculture Data <- read excel("D:/Lab
Materials/Indian_Agriculture_Data.xls")
View(Indian_Agriculture_Data)
```
The above commands shall read and display the data present in the **"Indian\_Agriculture\_Data.xls"** file. Same commands can be used to read data from **"Indian\_Agriculture\_Data.xlsx"** file by changing the input data file name.

## **Spoken Tutorials**

For more details, refer to the [Introduction to Data](https://spoken-tutorial.org/watch/R/Introduction+to+Data+Frames+in+R/English/) Frames in R Spoken Tutorial video.